## Connecting to the LSUHSC wired network with Mac OS 10.8 (and above)

- With the computer off, use a blue Ethernet cable (also available for checkout from the Library's Circulation Desk) and plug into the Ethernet port on your computer and an available Ethernet port in the Library (blue outlet)
- If you already had the computer on when plugging in the cable, it is best to restart
- After turning on/restarting, you will be prompted to log in using your LSUHSC user i.d. and password:

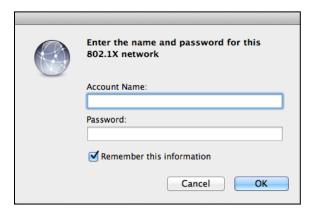

• If you leave the "Remember this information" box checked, your login information will be saved